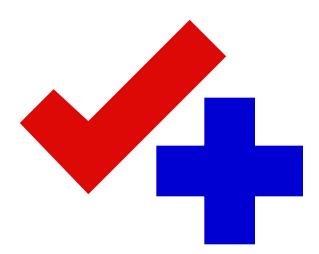

## **Checksum for the Macintosh User's Manual**

Version 1.3 Update © Copyright Geoff Walsh 1993–1996 - All rights reserved

This document supplements the Checksum version 1.2 Users Manual and briefly describes important changes in version 1.3 of Checksum for the Macintosh. Please refer to the Checksum User's Manual for complete information on basic application operation and licensing information.

**What's New in Version 1.3?**

Summary checksum calculation for folders Formatted results Unlimited result size Background processing support

**Summary checksum calculation for folders**

In response to numerous requests, a summary checksum can now be calculated for folders. This option is set in the Preference dialog, which is located in the Edit menu.

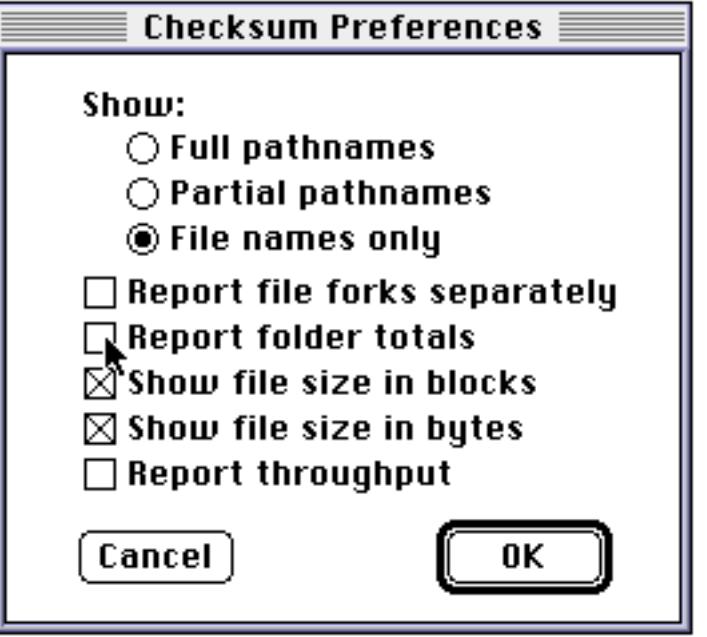

The default operation is **not** to report folder totals, which was the normal operation for version 1.2.

**Formatted results**

Results can be saved as either reported text as in previous version, or formatted for input to spreadsheet applications. Output formatting is specified in the Results… dialog which is located in the File menu.

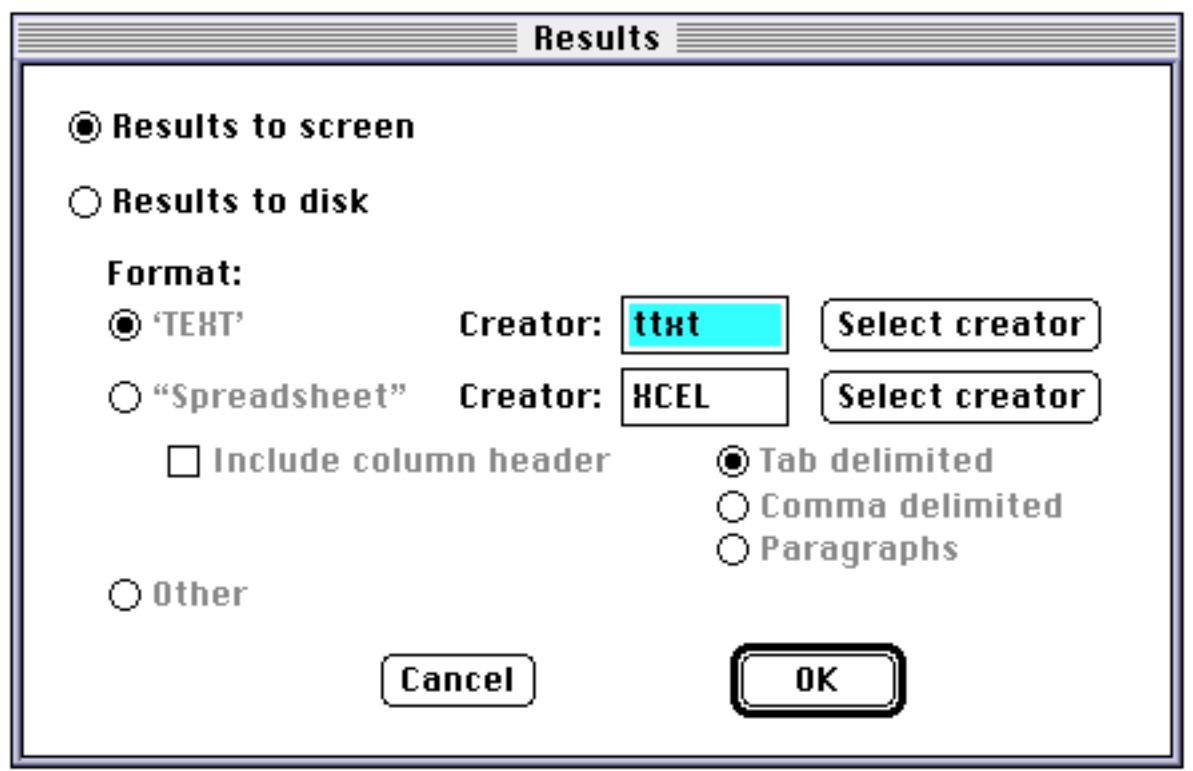

The default operation is for results to display on the screen, as in earlier versions. When "Results to disk" is selected, all calculated checksum information is saved directly to a disk file; a log of selected items is displayed on the screen.

Results can be save to disk in either 'TEXT' format, which is the same as in earlier versions, or in delimited fields suitable for input to a spreadsheet application. Delimiters can be either tab, comma or carriage return characters.

The file creator can now be specified. The default creator for 'TEXT' files is TeachText/SimpleText (as in previous versions). The default creator for "Spreadsheet" formatted files is Microsoft Excel. The creator can be specified by either typing the 4 character creator string, or by selecting the creator application using the standard file dialog. The file type will be 'TEXT' for all files created.

The "Include column header" is not yet implemented. The "Other" disk format option is not yet implemented. They are reserved for future capabilities.

## **Unlimited result size**

When results are saved to disk, the output size is limited by available disk space. Previous versions were limited to 32K characters due to limitations in the Mac OS text edit support. The on-screen log is still limited to 32K characters, which is not expected to be a problem in most circumstances.

**Background processing support**

Checksum will now operate in the background and is better behaved in a multitasking environment. Performance in the background will be slower than when in the foreground.

**Additional Information**

PowerMac users – Checksum is not yet PowerMac native, although a "fat" version is planned for the next release. Performance will be improved by using Connectix Speed Doubler

To verify you have a good copy of the program, select Get Info from the Finder's File menu. The results should look like this:

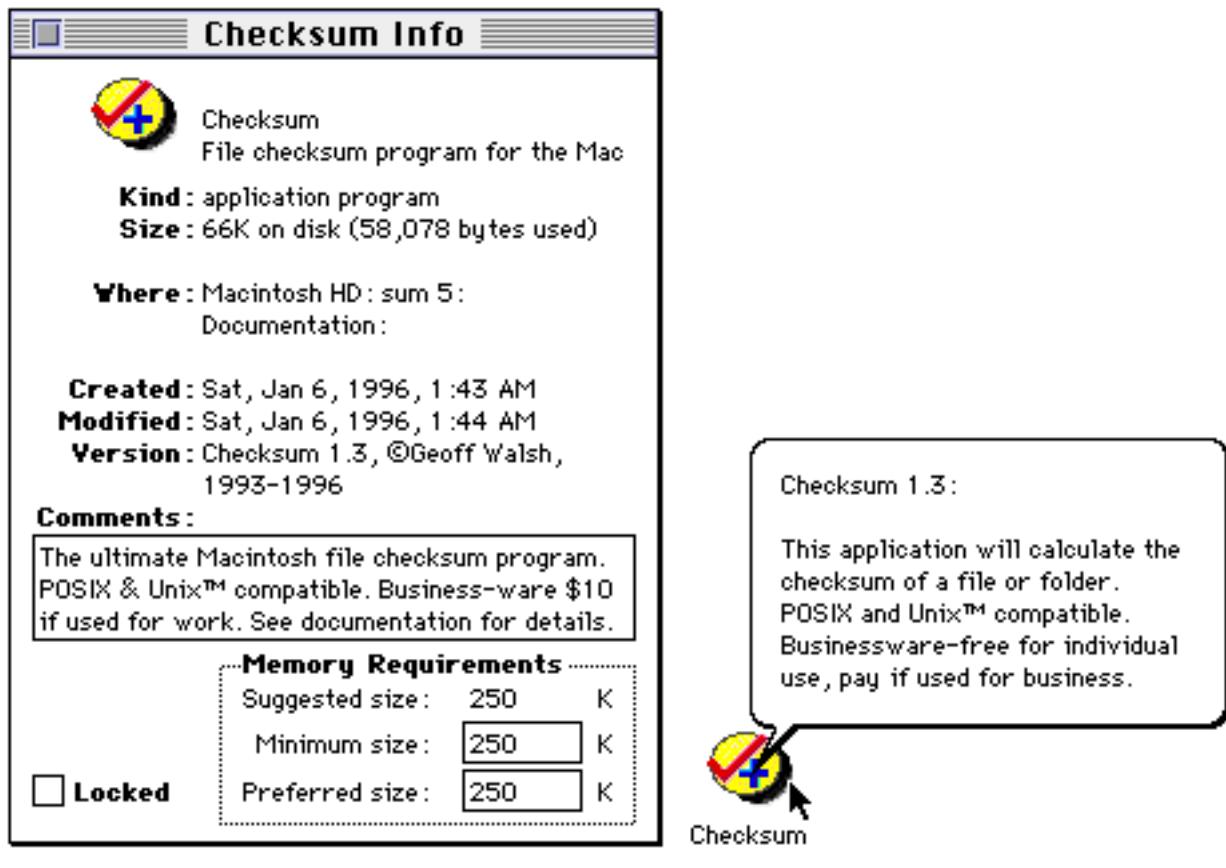

In its default configuration, Checksum version 1.3 will calculate a checksum for itself which should be:

41556 57 blocks, 58078 bytes "Checksum"

Checksum preferences are stored in a file named "Checksum Preferences." This file is stored in the System Folder under System 6, and in the Preferences folder in the System Folder under System 7. To reset all options to the default state, merely drag the Checksum Preferences file to the Trash. A new version will be created each time any options or preferences are changed.

**Future enhancements**

Most of the changes in this version were based on requests from registered users. Please send suggestions for improvements you would like to see.

This software has been thoroughly tested. If you encounter any problems, or have any comments or suggestions, please contact me. For correspondence by U.S. mail, use:

Geoff Walsh P. O. Box 10 Malibu, CA 90265-0010

For electronic correspondence through the Internet, mailto:**[gpw@cerf.net](mailto:gpw@cerf.net)**

If you want extensive support or have specific features you want to see implemented in the future, please register your software.